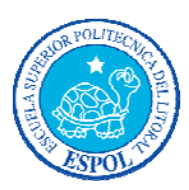

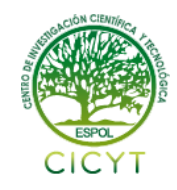

## **Sistema Multimedia Interactivo de Búsqueda de Información por medio de una Pantalla Multitouch de Bajo Costo**

Andrés Vargas (1) Katherine Chiluiza, PhD. (2) Facultad de Ingeniería en Electricidad y Computación (1) Escuela Superior Politécnica del Litoral (ESPOL) Campus Gustavo Galindo, Km 30.5 vía Perimetral Apartado 09-01-5863. Guayaquil-Ecuador andnovar@gmail.com<sup>(1)</sup> kchilui@gmail.com<sup>(2)</sup>

### **Resumen**

*En el presente trabajo se desarrolló un Sistema Multimedia Interactivo para ser usado sobre una Pantalla Multitouch de bajo costo, que fue construido como parte de este trabajo, así también el sistema integrado final buscó medir la interacción de un usuario sobre un dispositivo multitouch. Este artículo incluye una breve descripción de cómo construir el sistema propuesto y las herramientas utilizadas para la implementación del sistema. Adicionalmente se muestran resultados de pruebas de usabilidad y funcionalidad (8 usuarios) al realizar tareas críticas como: realizar búsquedas por medio de palabras claves, ver detalles de una persona, ver su ubicación en un mapa, ver detalles de un proyecto en particular. Los usuarios lo calificaron como de fácil uso, en relación a efectividad de las tareas realizadas. Se incluyen finalmente conclusiones y recomendaciones para continuar con mejoras al producto presentado.* 

**Palabras Claves:** *pantalla multitouch, pymt, gestos, orm, tuio, python, visión por computadora* 

### **Abstract**

*In this paper we developed an Interactive Multimedia System for use on a Low Cost Multitouch Screen, which was built as part of this work, so the final integrated system measured the user interaction on a multitouch device. This article includes a brief description of how to build the proposed system and the tools used for the system implementation. Additionally we present results of usability and functionality testing (8 users) to perform critical tasks such as search by keywords, see details of a person, see their location on a map, view particular project details. Users rated the system as easy to use, in relation to effectiveness of the work involved. Conclusions and Recommendations for further improvements to the presented product are included.* 

**Keyword***s: multitouch screen, pymt, gestures, orm, tuio, python, computer vision* 

### **1. Introducción**

Este trabajo propone un Sistema de Búsqueda para ser ejecutado sobre una pantalla multitouch de bajo costo, se construirá el hardware del Sistema y se programara el software. Actualmente, ESPOL no posee un Sistema, que ayude a encontrar una persona en el Campus, existe un dispositivo instalado en rectorado que sirve para ubicar las facultades en un mapa interactivo que es touch, pero como tal no tiene la funcionalidad de encontrar personas ni proyectos asociados a aquellas personas.

Por otro lado, la evolución de la tecnología y ambientes gráficos, ha provocado nuevas formas de interacción entre humanos y computadores, ahora la forma de interacción está tendiendo al uso de dispositivos multitouch, que por medio de recursos multimedia como videos, imágenes y sonidos generan un ambiente más natural al usuario.

El uso de aplicaciones de visión por computador y procesamiento digital de imágenes nos brindan la posibilidad de crear ambientes inmersivos al usuario, de tal forma que, se busca acercar más los ambientes virtuales a la realidad. Lo que se espera es que los usuarios intuitivamente sepan cuál es el siguiente paso a realizar en la aplicación, de tal forma que el usuario naturalmente la manipule. Cada uno de los objetos de la aplicación posee características que se asemejan a la realidad, como agrandar, encoger y mover.

### **2. Materiales y Métodos.**

Los Materiales usados para la implementación del hardware del Sistema los podemos observar en la Tabla 1. Las medidas de la mesa se diseñaron en base a mediciones realizadas con cámaras y el proyector a una distancia de 80 cm. En la Tabla 2 observamos las medidas alcanzadas.

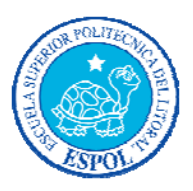

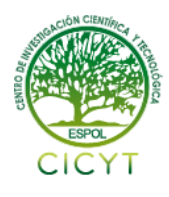

| Cantidad       | <b>Material</b>                | Costo     |
|----------------|--------------------------------|-----------|
|                |                                |           |
| 1              | Mueble en forma de mesa        | \$350     |
|                | cerrada                        |           |
| 1              | Plancha de Acrílico de 96cm    | \$145.54  |
|                | $x$ 73 $cm$                    |           |
| 1              | Proyector                      | \$600     |
|                |                                |           |
| 12             | Arreglo de 20 leds infrarrojos | \$108     |
|                |                                |           |
| $\overline{2}$ | <b>Fuentes</b>                 | \$5       |
|                |                                |           |
| 1              | Adaptador de 12 voltios        | \$5       |
|                |                                |           |
| 1              | Cámara Ps3Eye modificada       | \$60      |
|                |                                |           |
| 1              | Espejo 60cm x 60cm             | \$14      |
|                |                                |           |
| 1              | Material Difusor: cobertor de  | \$2       |
|                | mesa de plástico color blanco  |           |
|                | <b>Total</b>                   | \$1289.54 |
|                |                                |           |

**Tabla 1.** Lista de Materiales y Costo

**Tabla 2.** Medidas de las cámaras y proyector

| <i>Dispositivo</i> | <b>Resolución</b> | Medida de Proyección                        |
|--------------------|-------------------|---------------------------------------------|
| webcam             | $320 \times 240$  | $(61 +/- 2)$ x $(45+/- 1)$ cm               |
| webcam             | $640 \times 480$  | $(105 + (-3) \times (75 + (-2) \text{ cm})$ |
| Proyector          | 1280 x 800        | $(70+/-1)$ x $(51+/-1)$ cm                  |

La metodología usada para la construcción del hardware del Sistema se baso en el método de construcción por iluminación difusa [6], [11] que consiste en la colocación de luces infrarrojas por debajo de la superficie de proyección con el objetivo de generar una iluminación uniforme sobre toda la pantalla.

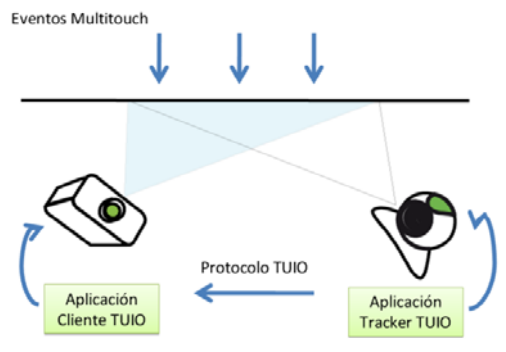

**Figura 1.** Esquema Pantalla Multitouch

La arquitectura del Sistema es una arquitectura Cliente – Servidor. En la Figura 1 se puede observar claramente los distintos objetos que interactúan y sus funciones, en este caso la Aplicación Tracker TUIO envía los mensajes por medio del Protocolo TUIO a una aplicación Cliente que los está recibiendo y procesando los datos para luego dependiendo de esa información mostrar en Pantalla los objetos con sus coordenadas y la respectiva interacción que dependerá de los eventos Multitouch.

### **3. Tracker TUIO - CCV**

CCV [7] (CommunityCoreVision) es una librería de visión por computadora, especializada principalmente en la detección de dedos sobre la superficie, fue desarrollada por el grupo NUI [4]. La forma de detección puede ser por medio de blobs [10] infrarrojos o por blobs generados por la sombra que producen los dedos sobre la pantalla, bajo condiciones de luz ambiental uniforme.

La interfaz (Figura 2) al usuario que provee CCV es amigable, haciendo que el aprendizaje para su buen uso sea sencillo. CCV es multiplataforma y de código abierto, lo que posibilita el desarrollo de alguna característica adicional; CCV envía mensajes TUIO [2] vía UDP por el puerto predeterminado 3333 a una aplicación cliente que esta habilitada escuchando los mensajes. No solo se pueden enviar mensajes TUIO, también se pueden enviar mensajes XML [8] o información binaria.

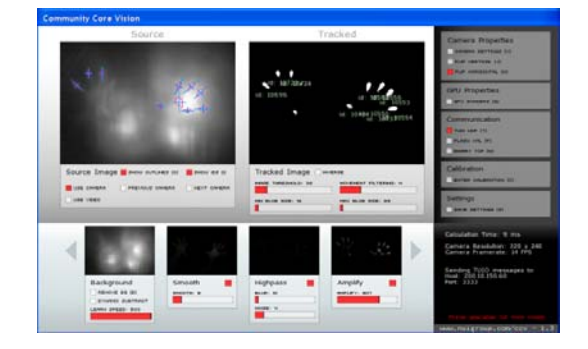

**Figura 2.** Interfaz de CCV

## **4. Esquema de la Aplicación Multitouch**

La aplicación multitouch es la capa de presentación del sistema sobre la superficie, consta de una capa de entrada, salida y manejo de datos, los cuáles se los detalla en el gráfico de la Figura 3.

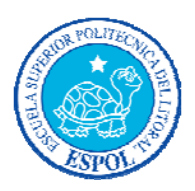

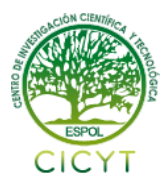

El objetivo principal en el diseño de la aplicación fue desarrollar una interfaz de usuario la cuál:

- Sea simple de usar [3].
- Adopte gestos que las personas conocen de los teléfonos inteligentes [9].
- Divertido de operar para varias personas en paralelo [1].

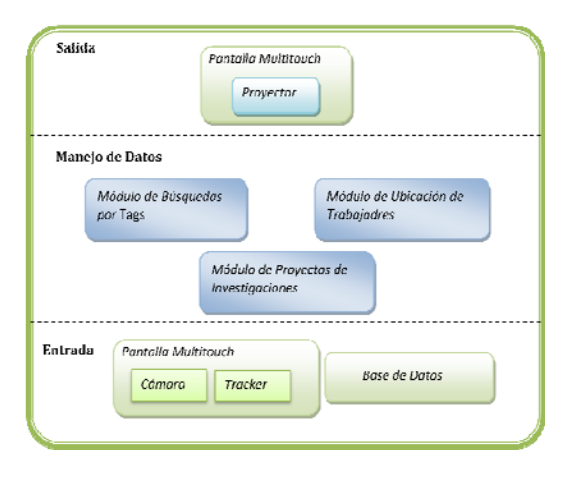

**Figura 3.** Esquema Aplicación Multitouch

En la capa de entrada tenemos la Base de Datos del Sistema la cual lo alimenta con información de los integrantes de un Centro de Investigación o de toda la ESPOL, como dispositivo de entrada y salidase tiene a la Pantalla Multitouch, la que por medio del Tracker envía la información necesaria para ser procesada por el Manejador de Datos. La Base de Datos contendrá información referente a: personas, proyectos, fotos, ubicación, y palabras claves que relacionen personas, proyectos, fotos entre sí.

El manejador de datos consiste de una aplicación cliente que recibe los datos enviados por la capa de entrada, los procesa y carga toda la información en la aplicación. Una vez que el manejador de datos ha concluido su trabajo, la información se presenta en la pantalla multitouch. En la capa de manejo de Datos se hará uso de las librerías que permitan hacer una aplicación que reciba mensajes TUIO; además, de la diagramación de la interfaz gráfica a implementar. Se ha dividido la capa de manejo de datos en tres módulos en cada uno de ellos se manejan los eventos que se producen al realizar acciones determinadas. El módulo de Búsqueda de Tags, el módulo de Ubicación de Trabajadores, el módulo de Proyectos realizados.

### **5. Interacción a través de Gestos**

Forma de interactuar por medio de uno o más toques, además de su dirección y velocidad sobre la pantalla.

Una de las premisas principales en una aplicación multitouch es el buen uso de gestos sobre la pantalla como forma de interacción. Para ello en los siguientes gráficos presentaremos en detalle los comúnmente usados.

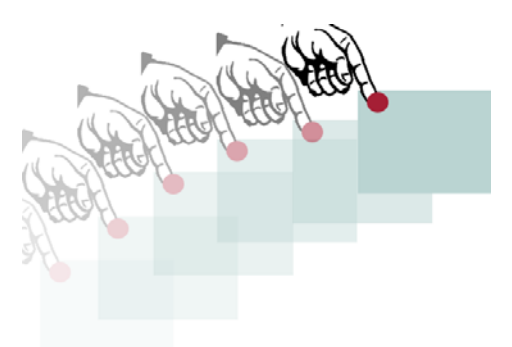

**Figura 4.** Gesto de Arrastrar y Soltar

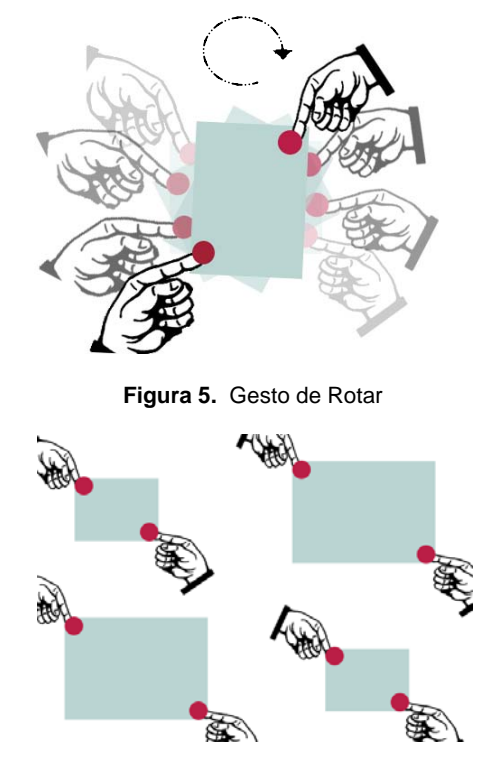

**Figura 6.** Gesto de Escalar

En la Figura 4 notamos que podemos mover un objeto a lo largo de una trayectoria definida por

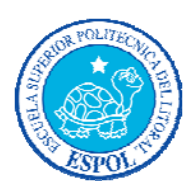

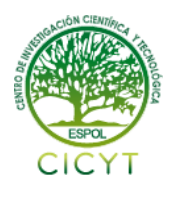

nuestros dedos. En la Figura 5 y Figura 6 notamos ya un gesto en el que necesitamos al menos de dos toques; en la Figura 5, el ángulo en el que rotemos nuestros dedos, será igual al que el objeto rote sobre su eje, y en la Figura 6, al acercar nuestros dedos el objeto se hace más pequeño, y al alejarlos se agrandan. Además de estos gestos predefinidos, se pueden personalizar gestos según el gusto del programador, por ejemplo el hecho de formar un cuadrado, o un círculo puede disparar un evento y hacer algún cambio en la aplicación.

## **6. Hardware y Software**

Comenzaremos por describir la ubicación de cada componente. Las luces se las ubicó de tal forma que describan un arreglo de 3 x 4 como se describe en la Figura 7. El esquema de posición de las lámparas se lo hace para iluminar toda la superficie y que la luz infrarroja llegue a todos los puntos con igual intensidad.

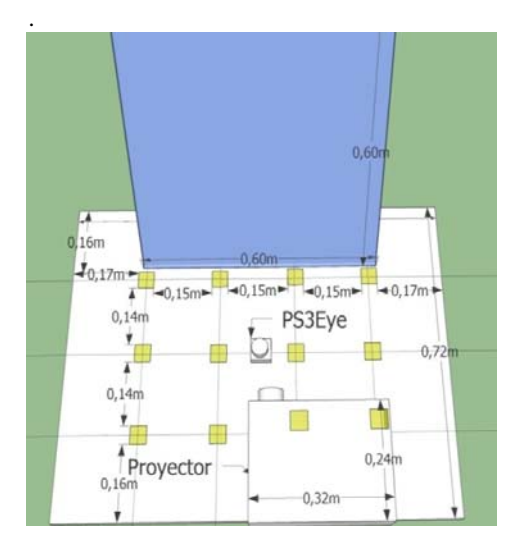

**Figura 7.** Medida de los elementos internos de la Mesa Multitouch

Para la implementación del software a usar en el dispositivo se escogió como lenguaje de programación python que entre sus principales características tenemos su velocidad de procesamiento y el gran soporte para la integración con otros lenguajes de programación.

La capa de datos es administrada por un ORM llamado SQLAlchemy, que básicamente mapea las tablas a objetos de tal forma que nos abstraemos del manejo de sentencias SQL.

Por último tenemos como framework principal a pymt creado por una comunidad open source, cuenta con un conjunto de clases que sirven para diagramar una interfaz de usuario ya sea con el uso de componentes internos de la librería o por elementos creados por el desarrollador. Pymt se integra fácilmente con opencv y opengl [5] librerias para manipulación de imágenes y programación de escenarios 3D.

## **7. Producto Final**

Para el desarrollo de este proyecto se realizaron 3 prototipos de pantalla siendo el tercero, el último hasta el momento de esta publicación. El último prototipo mejora problemas de latencia y precisión, debidos principalmente al uso de una cámara infrarroja con interfaz USB 2.0, aumento de lámparas de luz infrarroja y material difusor con mayor permisibilidad a la luz. A continuación tanto en la Figura 8 como en la Figura 9 podemos observar la última versión de la Pantalla con el Sistema de Búsqueda de Investigadores.

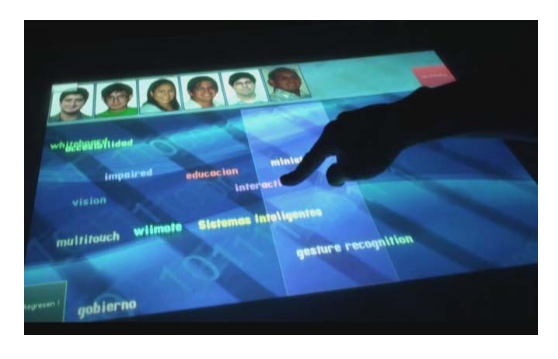

**Figura 8.** Sistema de Búsqueda en Pantalla

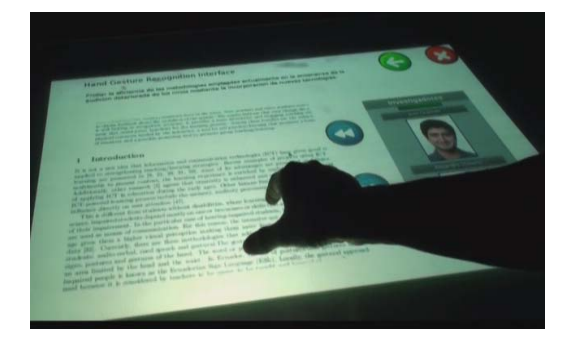

**Figura 9.** Vista de Documentos de Investigación

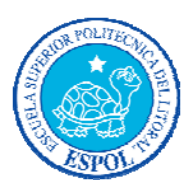

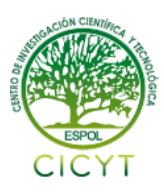

### **8. Pruebas y Resultados**

Para las pruebas de la pantalla multitouch con el Sistema de Búsqueda de Información se evaluaron a 8 personas (4 hombres y 4 mujeres) con una edad entre 22 y 32 años. Tres de ellos están muy familiarizados con computadoras.

Los dos tipos de pruebas que se hicieron son:

- Pruebas de Funcionalidad
- Pruebas de Usabilidad

La funcionalidad se la medirá en base al éxito en la resolución de cada tarea, y la usabilidad en base al tiempo que duró cada tarea en realizarse, además de la dificultad que representó para cada usuario realizar las tareas.

Los resultados los observamos en los gráficos que presentamos a continuación:

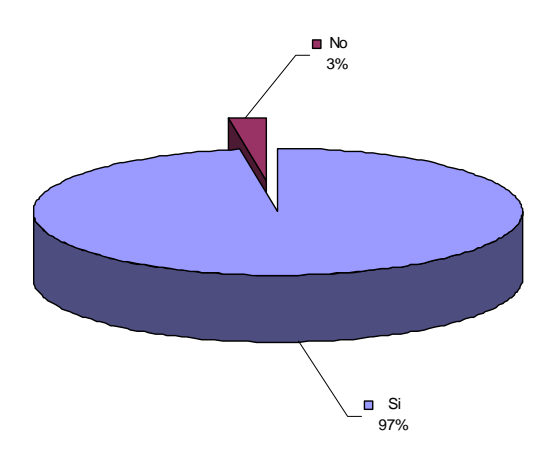

**Figura 10.** Tareas Realizadas satisfactoriamente

Como podemos observar en la Figura 10 la gran mayoría de las tareas fueron respondidas de una forma afirmativa, es decir los usuarios pudieron llegar a terminar las tareas, lo cual indica que el Sistema trabaja correctamente en lo funcional.

Como se observa en la Figura 11 cada tarea tuvo un grado de dificultad diferente, el promedio de dificultad estuvo en 3.95/5, en la Figura 44 se aprecia de mejor forma las tareas que están sobre la media.

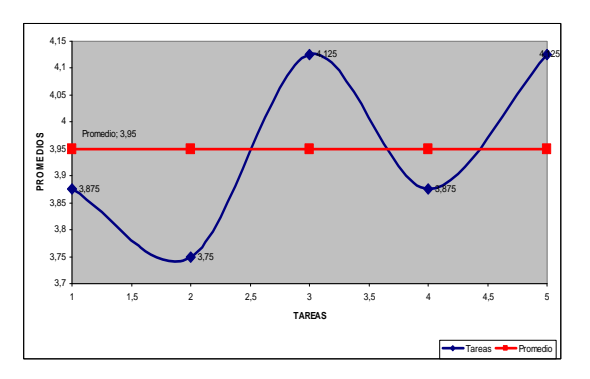

**Figura 11.** Grado de dificultad por tarea

Para las personas la facilidad de uso de la pantalla multitouch estuvo en el 79%, si bien no es un buen indicador, hay que considerar que se evaluaron a 3 personas expertas en computación y a 5 personas que no están inmersas en el mundo de la tecnología.

Considerando las características del hardware existieron problemas de detección en las esquinas debido a la modificación realizada sobre los lentes, que no son los originales de la ps3eye. Además de mayor sensibilidad en ciertas áreas de la pantalla, sin embargo esto no impidió la correcta realización de cada una de las tareas.

Los usuarios expertos en computación fueron más críticos en base a detalles como tamaño de botones, botones no visibles, diferencias entre botones o información en pantalla, etc. Algunas de sus sugerencias fueron: usar botones grandes, imágenes representativas en los botones como una flecha en el botón atrás, los nombres de los botones no son representativos, y por último disminuir la sensibilidad en la sección del mapa.

## **9. Conclusiones**

- 1. Se consiguió la implementación total de este Sistema a nivel de Hardware y Software con herramientas open source y sin ningún coste de Software. El hardware estuvo dentro de lo contemplado en el presupuesto y el precio del último prototipo, incluyendo solo materiales es de \$1289.54; es decir 10 veces menor que la opción de Microsoft Surface. por lo que, los objetivos propuestos inicialmente en este trabajo de graduación han sido cumplidos.
- 2. Los usuarios evaluados se mostraron muy positivos al uso de este dispositivo, aún cuando para el 62% de ellos el uso de éste es realmente nuevo. Los resultados

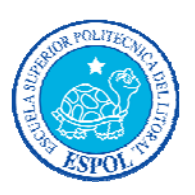

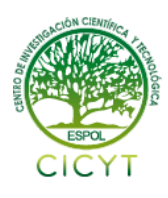

obtenidos dejan en claro que es necesario realizar ciertos cambios principalmente en el diseño de botones, y sensibilidad de la pantalla.

3. La dificultad en la manipulación de imágenes con el uso de los gestos, que se presentó en algunos de los evaluados, se debe a la poca experiencia que tienen con este tipo de dispositivos. La posible contrariedad encontrada se puede minimizar, logrando que el usuario se familiarice con este tipo de interfaces. Un ejemplo familiar puede ser al comienzo el uso de un iphone al momento de escribir un mensaje con el teclado en pantalla.

### **10. Recomendaciones**

- 1. Se recomienda el uso de una cámara firewire para tener mayor grado de precisión al momento de generar movimientos bruscos, además del uso de la mesa multitouch en lugares con poca iluminación o con iluminación no directa sobre la superficie.
- 2. Es recomendable usar otras herramientas diferentes a las usadas en este proyecto. Una de las herramientas que se debería analizar y que se podría usar en posibles implementaciones es MT4J que es un framework implementado en Java para la creación de aplicaciones multitouch.

### **11. Agradecimientos**

Un agradecimiento especial a todos mis profesores en especial a la Dra. Katherine Chiluiza por el tiempo y esfuerzo de ser mi Directora de Tesis y la confianza puesta en el proyecto.

Así mismo hago extensivo mi agradecimiento al Centro de Tecnologías de Información que por medio de la convocatoria de Incentivo al Investigador de pregrado hizo posible la realización de este trabajo.

### **12. Referencias**

[1] Inkpen, K., McGrenere, J., Booth, K. S., and Klawe, M. (1997). "The effect of turn-taking protocols on children's learning in mouse-driven collaborative environments." In Proceedings of the Conference on Graphics interface '97 (Kelowna, British Columbia, Canada). W. A. Davis, M. Mantei, and R. V. Klassen, Eds. Canadian Information Processing Society, Toronto, Ont., Canada, pp.138- 145.

[2]Kaltenbrunner, M., Bovermann, T., Bencina, R., Costanza, E.: "TUIO - A Protocol for Table Based Tangible User Interfaces". Proceedings of the 6th International Workshop on Gesture in Human-Computer Interaction and Simulation (GW 2005), Vannes, France, 2005

[3]Kaltenbrunner, M., Bencina, R.: "reacTIVision: A Computer-Vision Framework for Table-Based Tangible Interaction". Proceedings of the first international conference on "Tangible and Embedded Interaction" (TEI07). Baton Rouge, Louisiana, 2007

[4]NUIGroup Authors: "Multi-Touch Technologies" 1st edition [Community Release]: May 2009, http://nuicode.com/projects/wiki-book/files

 [5] OpenGL Architecture Review Board, Dave Shreiner, Mason Woo, Jackie Neider, Tom Davis. OpenGL Programming Guide: The Official Guide to Learn-ing OpenGL. ("The Red Book"). (Amazon link: http://www.amazon.com/exec/ obidos/ASIN/0321481003/)

[6] Han, Jerfferson Y. "Low Cost Multi-Touch Sensing through Frustrated To-tal Internal Reflection." Symposium on User Interface Software and Technology: Proceedings of the 18th annual ACM symposium on User interface software and technology. Seattle,WA, USA, 2005. 115-118.

[7]Community Core Vision, NUIGROUP, http://ccv.nuigroup.com/, 23/06/2010

[8]Extensible Markup Language (XML), W3C, http://www.w3.org/XML/, 27/06/2010

[9] Apple – iPhone4 – Video Calls, multitasking, HD video, and more, Apple, http://www.apple.com/iphone/, 10/09/2010

[10] Septian H., Tao J., y Tan JP., "People counting by Video Segmentation an Tracking", IEEE Control, Automation, Robotics and Vision, 2006. ICARCV '06. 9th International Conference on, Dic. 2006.

[11] Lawrence Muller: "Multi-touch displays: design, applications and performance evaluation". Grid Computing – Master's Thesis.